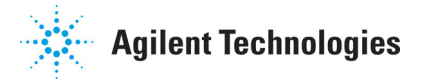

# Agilent 5DX 8.4 Software Release

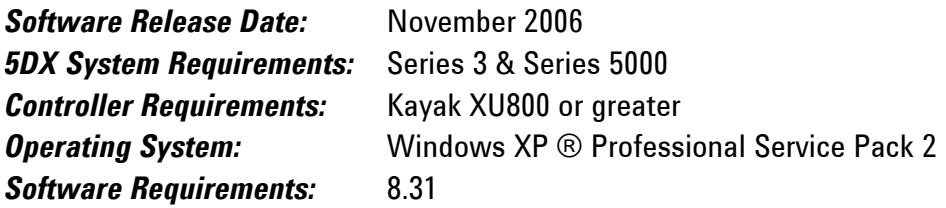

#### Installation Requirements:

- 384MB of RAM or greater & 500MB of free disk space
- Administrative Rights log on with Administrative privileges.

# Installation Instructions for the 5DX & TDW:

- 1. Perform a full backup of your system to ensure no files are lost.
- 2. Insert the CD labeled 5DX & TDW System Software 8.4.0. Agilent Part Number: N7210-19532 into the CDRom drive
- 3. Follow on screen prompts.
- 4. If you have previously installed 8.3.1, skip to 8.
- 5. If you have not installed any 8.x software previously, you will be prompted for a  $5DX$ system license file.
- 6. Locate the Agilent Software Entitlement Certificate that came with the release. If you are unable to find the certificate, please contact Agilent 5DX support desk.
- 7. Follow the instructions on the Entitlement certificate to redeem the 5DX system license file and then restart the installation of 8.4.0
- 8. Once the 5DX reboots, perform an Automatic Startup.
- 9. It is highly recommended to perform a full confirmation & adjustment (C&A) once the 5DX is completed its installation.

## More 8.4.0 info at:

www.agilent.com/see/5DX www.agilent.com/see/support

## Worldwide CD-ROM Recycling Centers

www.agilent.com/see/contact \_info Select your county; click GO

N7210-19532